904:2

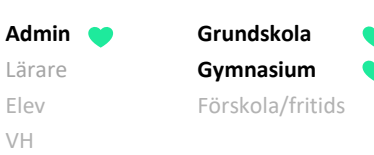

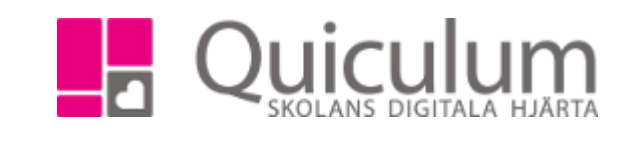

## SKAPA SAMTALSMALLAR

*I denna instruktion beskriver vi hur du som administratör skapar samtalsmallar som kan användas vid dokumentation av till exempel utvecklingssamtal, IUP och extra anpassningar.*

*Notera att samtalsmallarna går att använda på väldigt många sätt och anpassas efter skolans önskemål och riktlinjer. Exemplen nedan beskriver i första hand funktionerna.* 

- 1. Gå in under **Verktyg.**
- 2. Välj **Samtal** i vänstermenyn.

Om skolan redan har skapat samtalsmallar så finns dessa i rullistan.

3. Om du vill skapa en ny samtalsmall så klicka då på "plus-ikonen" i övre, högra hörnet.

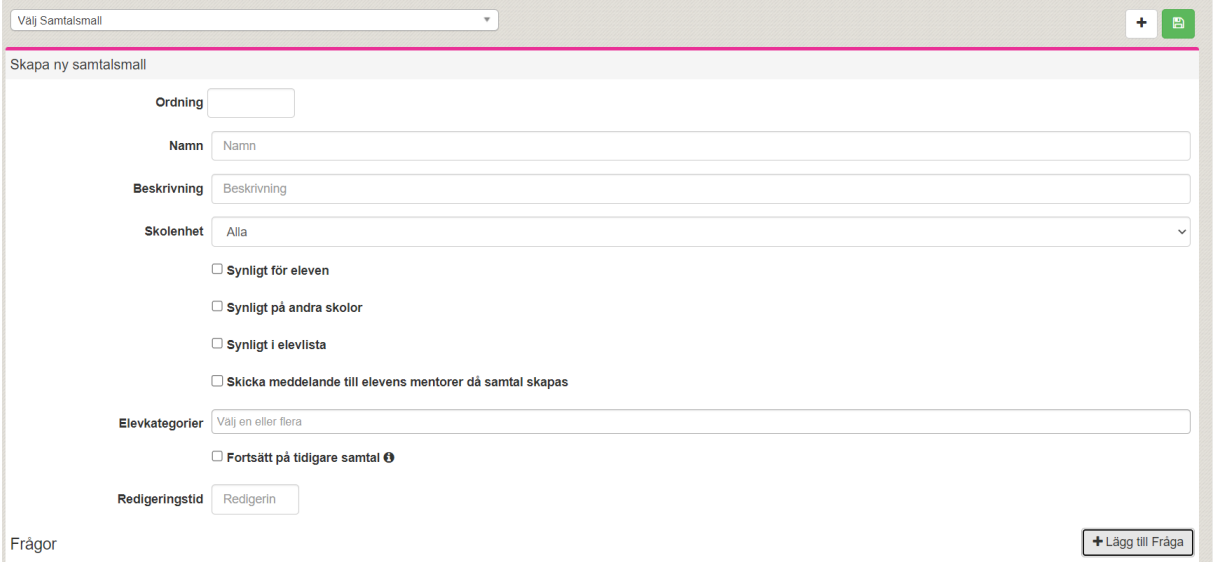

Då öppnas följande vy:

4. **Namn**: Namnge samtalsmallen, t ex Extra anpassningar.

**Beskrivning**: Välj om du vill ange en beskrivning till samtalsmallen.

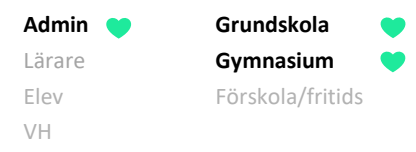

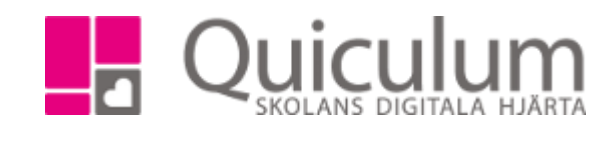

**Skolenhet**: vilka skolenheter som den ska gälla för (eleverna är kopplade till skolenheter och samtalsmallen kommer bara dyka upp för elever kopplade till skolenheten du väljer i listan)

**Synligt för eleven**: Om en genvägsknapp ska bli synlig på samtalsmallen under Elevkort fliken Samtal för att ge elev behörighet för samtalet.

**Synlig på andra skolor:** För kommuner, om eleven byter skola kan man då bocka i om man vill att denna mall/samtal på eleven ska vara läsbart på den nya skolan.

**Synligt i elevlistan:** Gäller endast kartläggningsfrågor. Samtalet blir synligt i elevlista.

**Skicka meddelande till elevens mentor då samtal skapas:** Ett meddelande skickas till elevens mentor när någon i personalen skapar ett samtal för eleven.

**Elevkategorier:** Här kan du koppla samtalet till en elevkategori. T ex "Extra anpassningar". När någon i personalen då startar samtalet på eleven så får eleven automatiskt elevkategorin kopplad på sig. (Elevkategorier går att söka på i t ex elevlistan)

**Fortsätt på tidigare samtal:** Denna bockar du i om du vill om du vill ha det föregående samtalets dokumentation att utgå ifrån och göra eventuella förändringar i. När du sparar har du skapat ett nytt dokument. Det tidigare versionerna av samtalets dokumentation finns sparat som en historik.

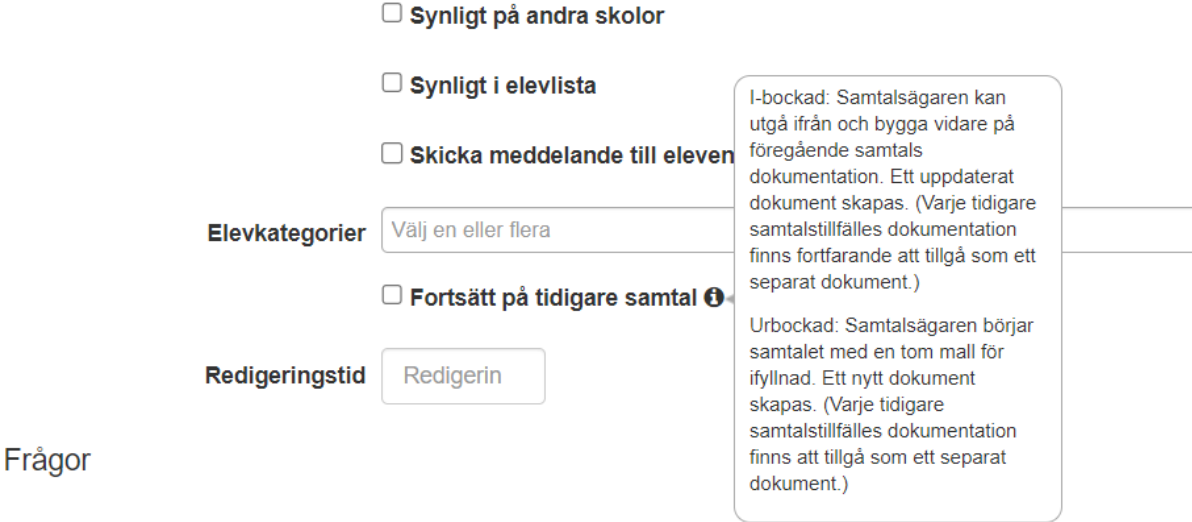

**Redigeringstid:** Antal dagar som samtalet är redigerbart.

**Alla exempelnamn i Quiculum är fiktiva. Alla exempelnamn i Quiculum** 

018-430 09 00[, support@quiculum.se](mailto:support@quiculum.se) Copyright © 2014 [Quiculum AB](http://www.quiculum.se/)

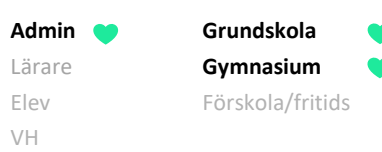

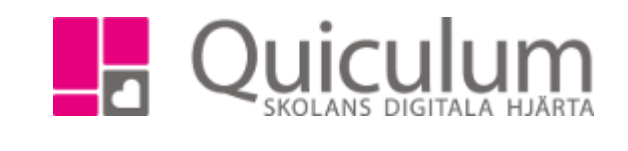

# FRÅGETYPER

- 5. För att skapa frågor/svarsalternativ till samtalsmallen, klicka på "+Lägg till fråga". Aktivera frågan genom att bocka i "aktiv"
- 6. Frågan skrivs i fältet "Fråga", beroende på frågetyp avgör hur användare skriver i svaret/informationen på frågan. (Väljer du Envalsfråga, flervalsfråga, envalsdropdown och flervalsdropdown dyker ett fält för svarsalternativ upp) **Text**: Frågan besvaras i fritext **Envalsfråga:** Frågan besvaras med ett svarsalternativ **Flervalsfråga:** Frågan besvaras med ett eller flera svarsalternativ **Envalsdropdown:** Frågan besvaras med ett svarsalternativ **Flervalsdropdown:** Frågan besvaras med ett eller flera svarsalternativ **Rubrik**: En rubrik **Infotext**: Infotext **Länk**: Länk **Kartläggning 4-steg:** Kartläggning, 4 färgsteg **Kartläggning 2-steg:** Kartläggning 2 färgsteg

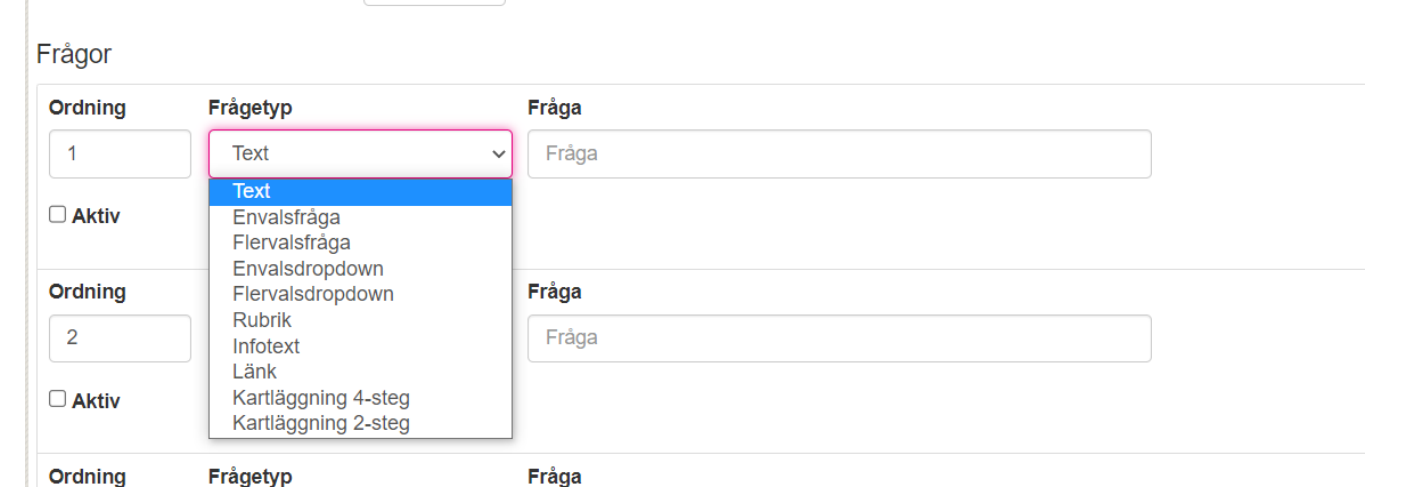

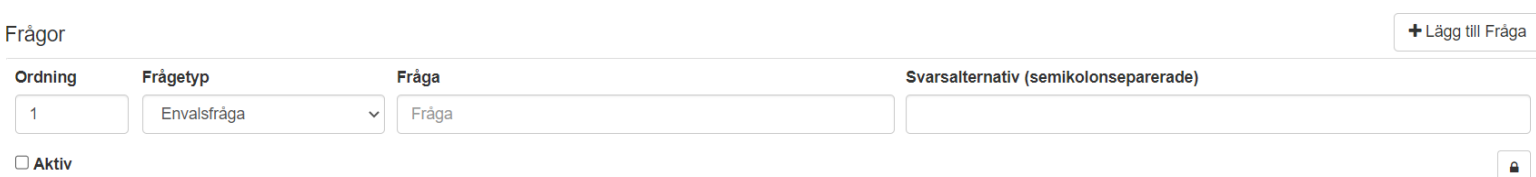

**Alla exempelnamn i Quiculum är fiktiva. Alla exempelnamn i Quiculum** 

018-430 09 00[, support@quiculum.se](mailto:support@quiculum.se) Copyright © 2014 [Quiculum AB](http://www.quiculum.se/)

904:2

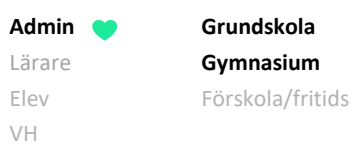

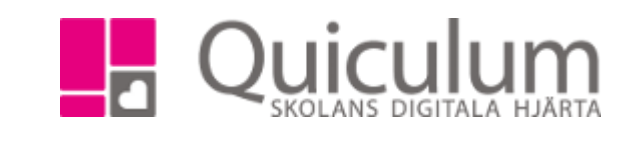

### **BEHÖRIGHETER**

På varje samtalsmall ställer man in behörigheter som anger vilka användare som ska ha behörigheter till mallen. Detta är hur standardinställningen blir när ett samtal skapas.

**Starta samtal** – Talar om vilka roller som kan starta samtalstypen **Överordnad behörighet** – Den roll som får överordnad behörighet får behörighet till alla samtal och kan inte tas bort av den som startar samtalet. **Blockerad** – En roll som blir blockerad och kan varken läsa eller starta samtalstypen

**Samtalsbehörighet** – Vilka roller som har behörighet att ta del av ett samtal. De får behörighet som standars om den som statar samtalet inte tar bort den rollen som behörig.

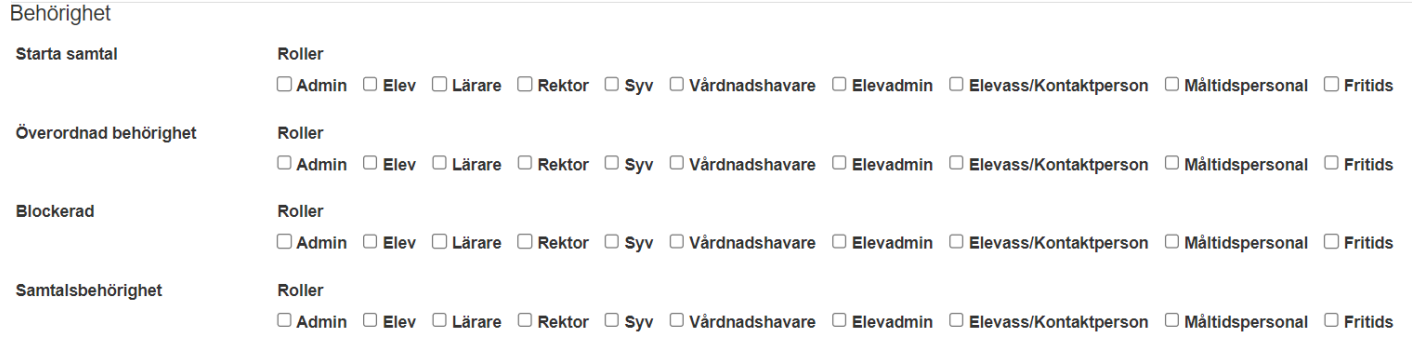

#### BEHÖRIGHET PER FRÅGA

Om någon annan än den som skapat ska kunna skriva i samtalsmallen så behöver den rollen ha skrivbehörighet per fråga. För att se behörigheterna per fråga klicka på hänglåset vid frågan.

Du kan även markera om någon specifik fråga ska vara dold för någon roll.

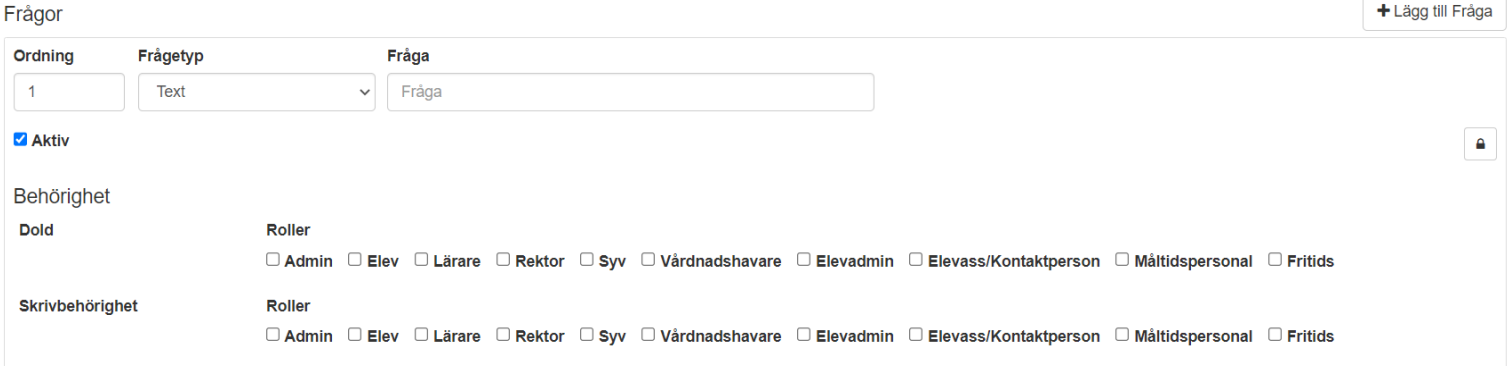

**Alla exempelnamn i Quiculum är fiktiva. Alla exempelnamn i Quiculum** 

018-430 09 00[, support@quiculum.se](mailto:support@quiculum.se) Copyright © 2014 [Quiculum AB](http://www.quiculum.se/)

904:2

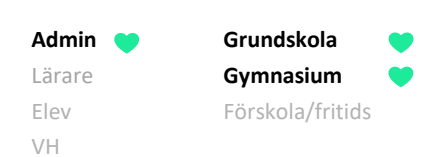

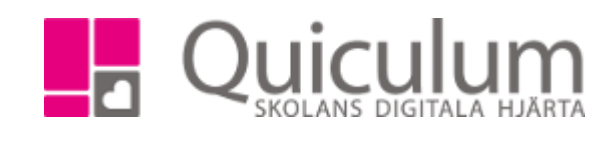

## HUR FRÅGETYPERNA SER UT PÅ ELEVKORTET FLIKEN SAMTAL

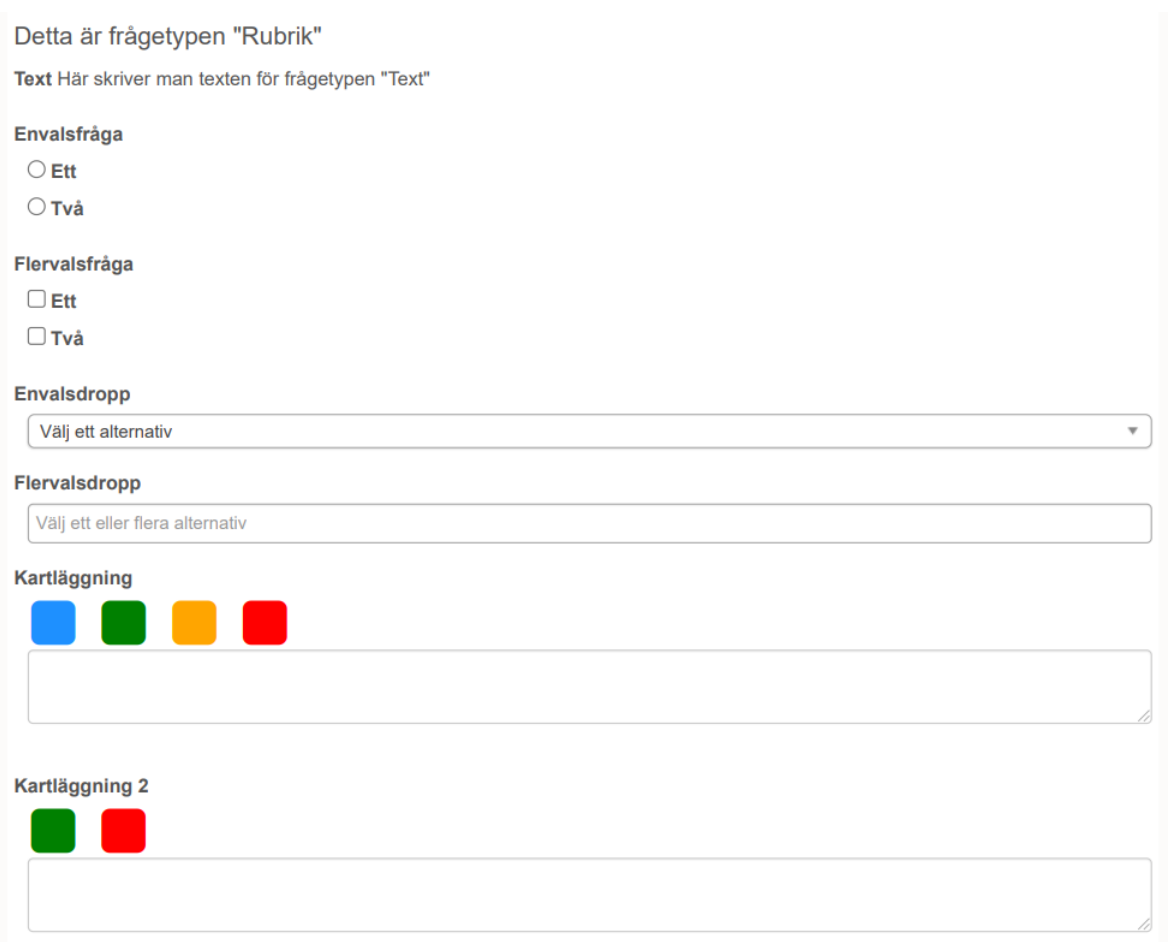